# **КОЛИБРИ**

**Руководство по эксплуатации**

# **USB -реле**

Студия разработки СпецПромДизайн Студия разрадотки СпецПромдиз<br>Презработка электроники и программного обеспечения ...это просто

Web: www.spd.net.ru, E-mail: info@spd.net.ru

ПРОМЫШЛЕННАЯ ЭЛЕКТРОНИКА **PONDUBEHHAR SJIEKTPOHMK** 

#### СОДЕРЖАНИЕ

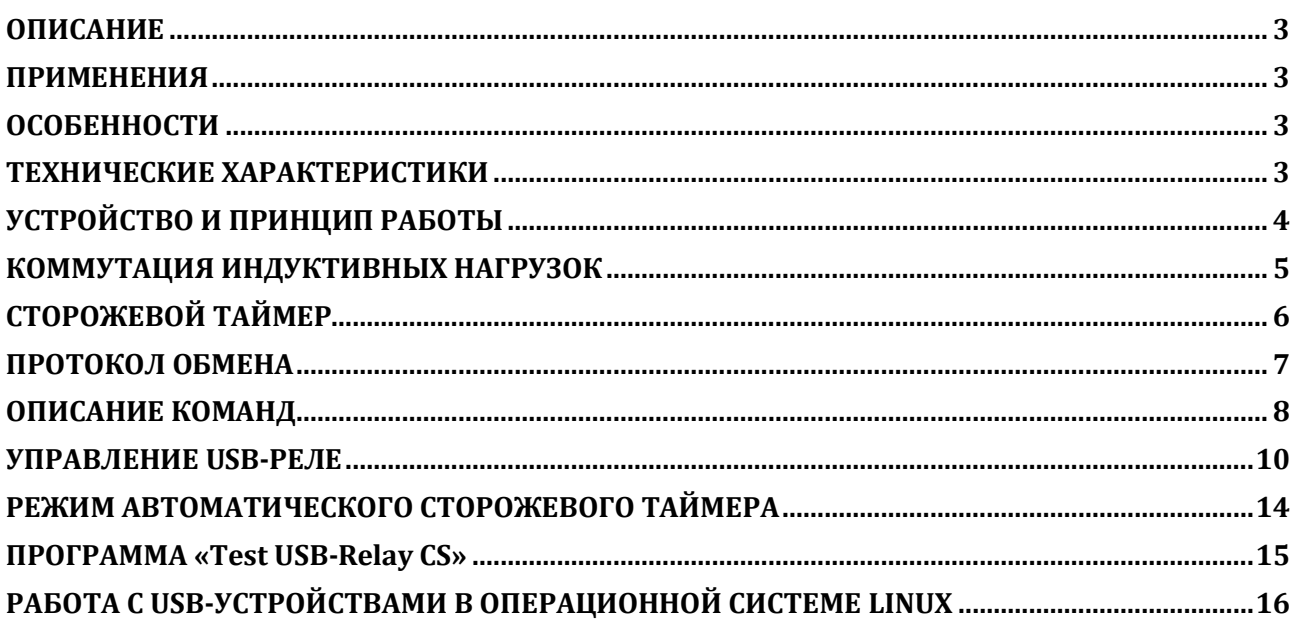

## **ОПИСАНИЕ**

<span id="page-2-0"></span>USB-реле предназначено для управления внешними электрическими цепями и нагрузками с персонального компьютера через USB-порт. Устройство содержит четыре электромагнитных реле, позволяющих коммутировать нагрузку 250 В, 7 А и четыре входа для подключения внешних контактных датчиков.

USB-реле также может выполнять функцию сторожевого таймера (Watchdog timer – WDT) для персонального компьютера. Поддерживаются операционные системы Windows и Linux.

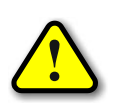

*ВНИМАНИЕ! Стандартный интерфейс USB обладает низкой помехозащищённостью, поэтому не следует использовать USB-реле в производственных, охранных и других ответственных системах управления объектами!*

## **ПРИМЕНЕНИЯ**

- <span id="page-2-1"></span>Игровые терминалы
- Терминалы самообслуживания
- Системы «Умный дом»

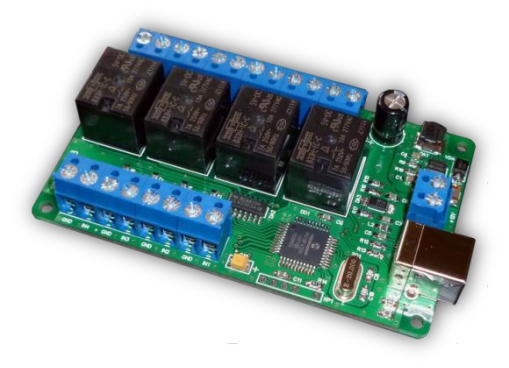

## **ОСОБЕННОСТИ**

- <span id="page-2-2"></span>• Интерфейс USB
- Малые габариты
- Простой протокол передачи данных
- Функция сторожевого таймера

## **ТЕХНИЧЕСКИЕ ХАРАКТЕРИСТИКИ**

<span id="page-2-3"></span>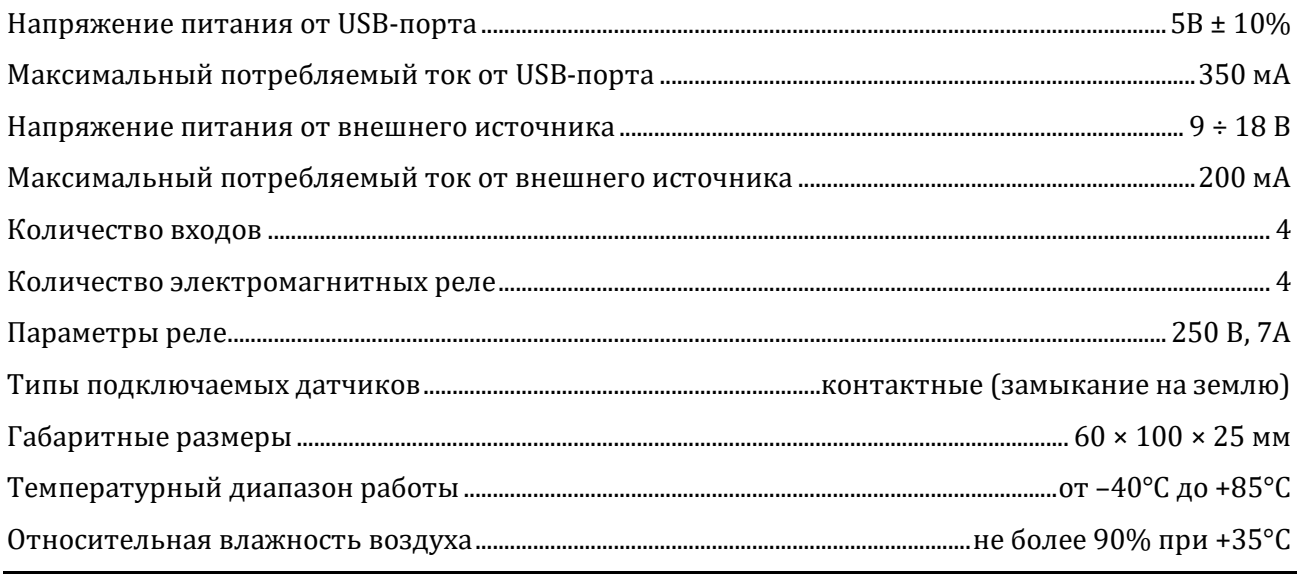

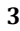

**УСТРОЙСТВО И ПРИНЦИП РАБОТЫ**

<span id="page-3-0"></span>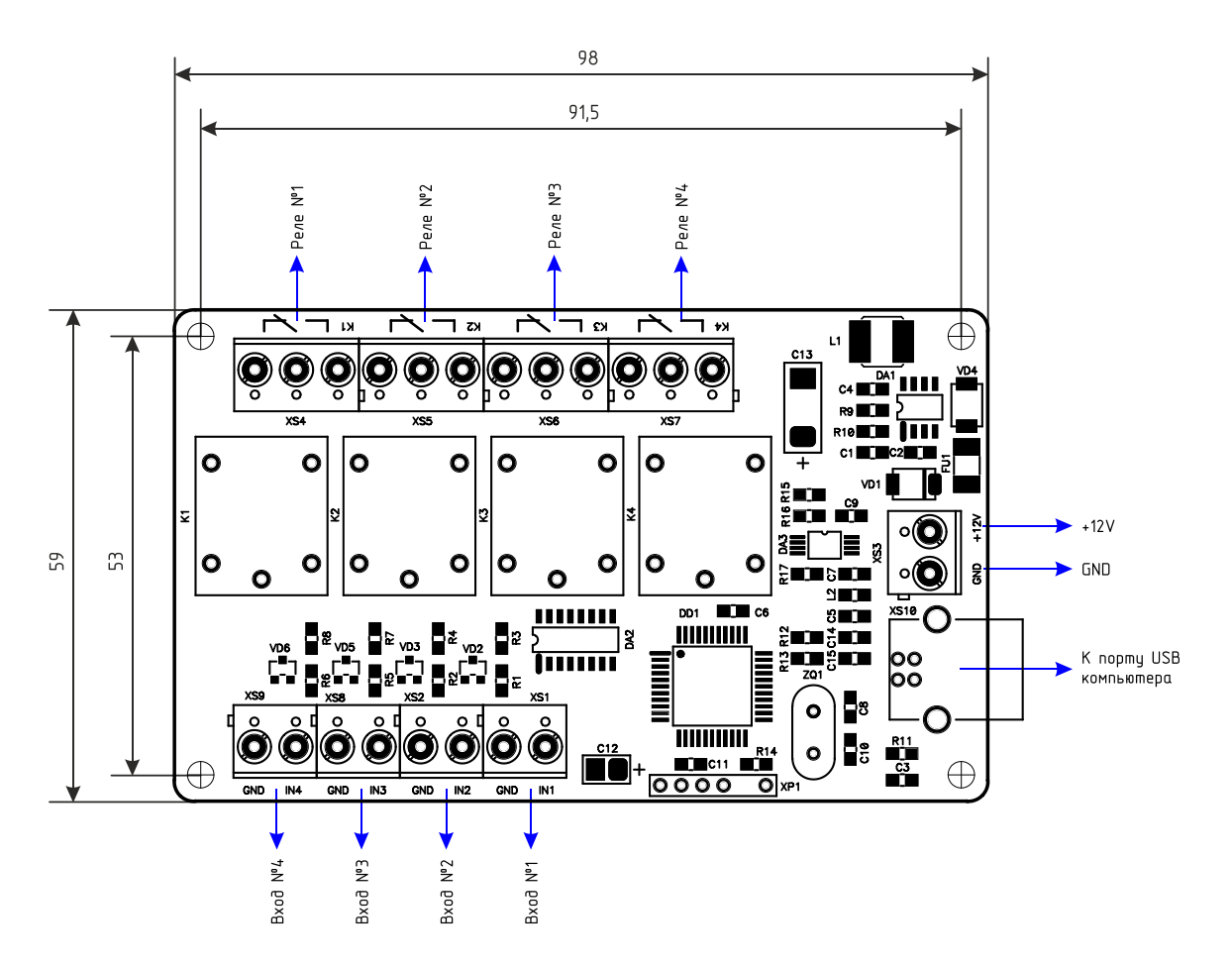

Контакты реле и входов для подключения внешних датчиков выведены на соответствующие клеммники. Активным сигналом датчика считается лог. 0 (замыкание входа на «землю» GND).

USB-реле подключается к порту USB персонального компьютера посредством кабеля USB A-B. Питается устройство непосредственно от USB-порта. Если его нагрузочной способности будет недостаточно для включения всех электромагнитных реле устройства, то необходимо использовать внешний источник питания 9÷18 В, 0,5 А (приобретается отдельно), подключаемый к клеммнику XS3.

После первого подключения к компьютеру операционная система запросит специализированный драйвер. Необходимо указать путь к папке с драйверами и далее следовать указаниям операционной системы.

После этого в операционной системе появится виртуальный COM-порт, номер которого можно уточнить в «Диспетчере устройств».

#### **КОММУТАЦИЯ ИНДУКТИВНЫХ НАГРУЗОК**

<span id="page-4-0"></span>При коммутации индуктивных нагрузок (двигатели, электромагнитные клапаны и т.п.) в момент размыкания контактов реле может образовываться электрическая дуга, приводящая к возникновению сильных электромагнитных помех, способных привести к нестабильности работы устройства. Для подавления этих помех можно использовать внешние искрогасящие RCцепочки, подключаемые параллельно нагрузке:

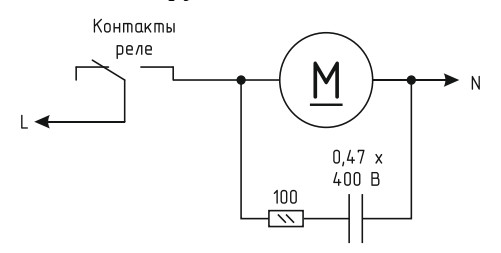

В случаях, когда затруднительно подключить такую цепь к обоим контактам нагрузки, можно подсоединить её параллельно самим контактам реле:

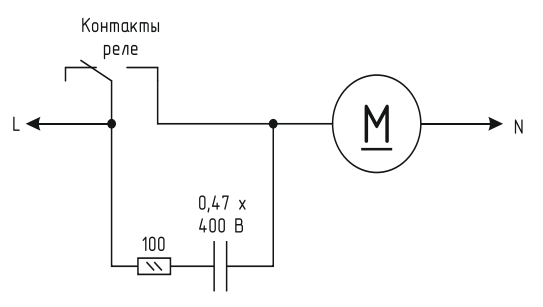

Иногда при малых мощностях нагрузки достаточным будет использование только одного конденсатора:

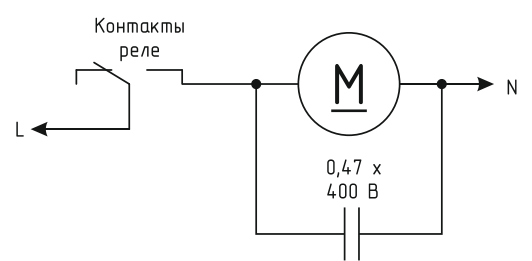

В случае если нагрузка будет питаться постоянным током, вместо RC-цепочки можно использовать просто диод для гашения ЭДС самоиндукции:

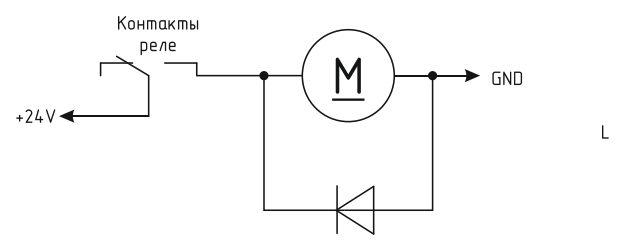

Во всех приведённых выше схема резистор должен иметь мощность не менее 0,25 Вт. Конденсатор желательно использовать металлоплёночный с рабочим напряжением не менее 400 В, например из серии К73-17. Диод подойдёт любой импульсный соответствующей мощности.

# **СТОРОЖЕВОЙ ТАЙМЕР**

<span id="page-5-0"></span>Встроенное ПО USB-реле поддерживает режим сторожевого таймера, который можно использовать, например, для контроля за персональным компьютером.

Этот режим включается специальной командой при загрузке компьютера. Данной командой задаётся период сторожевого таймера в секундах. При этом устройство начинает отсчёт времени. Компьютер должен периодически сбрасывать внутренний счётчик сторожевого таймера специальной командой. Если же он не сделает этого в течение заданного периода (например, в случае сбоя или «зависания»), то устройство включит на 2 сек одно из реле, которое следует подключить к кнопке «RESET» персонального компьютера, что приведёт к его аппаратной перезагрузке. Сторожевой таймер при этом автоматически выключится.

Во время отсчёта времени светодиод, соответствующий выбранному реле, будет кратковременно вспыхивать с частотой 1 Гц.

#### **ПРОТОКОЛ ОБМЕНА**

<span id="page-6-0"></span>Обмен данными с USB-реле осуществляется по протоколу STEP (Simple TExt Protocol), который предназначен для обмена данными по каналу, обеспечивающему целостность передаваемых данных. Таким каналом как раз и является USB.

Протокол STEP является очень простым и наглядным за счёт того, что не использует сложного кодирования данных и расчёта контрольных сумм. Данные передаются в 16-ричном текстовом виде (по два символа на один логический байт). При этом 16-битные значения передаются старшим байтом вперёд. Символьные и строковые данные передаются в кодировке Windows-1251.

Формат пакета данных приведён ниже:

#### : <cmd> <data0> <data1> … <dataN> ;

Пакет всегда должен начинаться с двоеточия и заканчиваться точкой с запятой. Между этими двумя символами допустимы только 16-ричные цифры (0…9 и A…F). После двоеточия идёт код команды, а после него данные. Количество данных не передаётся и вычисляется приёмной стороной автоматически. Пример пакета показан ниже (пробелы между символами вставлены для удобства восприятия и в реальной команде должны быть исключены):

#### :01 01 00 3A 05;

Здесь код команды – 01 и четыре байта данных – 01, 00, 3A, 05.

#### **ОПИСАНИЕ КОМАНД**

<span id="page-7-0"></span>Встроенное ПО устройства поддерживает шесть команд. При успешном выполнении принятой команды выдаётся ответ с кодом команды 0x33, при ошибке – с кодом 0x22.

-------------------------------------------------------------------------------------------------------------------------------------

*cmSetRelay* – включение/отключение электромагнитных реле.

*Описание*: задаёт индивидуальное состояние каждого электромагнитного реле. Включённому состоянию соответствует значение больше 0x00, выключенному – 0x00.

*Код команды*: 0x01

*Данные*: <relay1>, <relay2>, <relay3>, <relay4>

*Ответ*:

*Команда*: 0x33 при успешном выполнении команды и 0x22 при ошибке *Данные*: нет

-------------------------------------------------------------------------------------------------------------------------------------

#### *cmGetInput* – получение текущего состояния входов.

*Описание*: считывает состояние входов для подключения внешних датчиков. Сработавшему датчику соответствует значение 0x01, выключенному – 0x00.

*Код команды*: 0x02 *Данные*: нет *Ответ*: *Команда*: 0x33 *Данные*: <i1>, <i2>, <i3>, <i4> – состояние соответствующего входа

-------------------------------------------------------------------------------------------------------------------------------------

*cmGetInfo* – получение информации об устройстве.

*Описание*: считывает информацию о названии устройства, количестве установленных электромагнитных реле и количестве входов для подключения внешних датчиков.

*Код команды*: 0x03

*Данные*: нет

*Ответ*:

*Команда*: 0x33

*Данные*:

0x04 – количество реле

0x04 – количество входов для подключения внешних датчиков

<info\_len> – длина строки с названием устройства

 $<$ str<sub>0</sub>> ... $<$ str<sub>info\_len</sub>> – текстовая строка с названием устройства

0x05 – номер блока с параметрами сторожевого таймера

0x05 – размер блока

 $\text{extimeoutWDT}_{16}$  – период сторожевого таймера

 $<$ cntWDT<sub>16</sub>> – текущее значение сторожевого таймера

<relayWDT> – номер реле, которым управляет сторожевой таймер

-------------------------------------------------------------------------------------------------------------------------------------

*cmGetRelay* – получение текущего состояния электромагнитных реле.

*Описание*: считывает состояние электромагнитных реле. Включённому реле соответствует значение 0x01, выключенному – 0x00.

*Код команды*: 0x04

*Данные*: нет

*Ответ*:

*Команда*: 0x33

*Данные*: <relay1>, <relay2>, <relay3>, <relay4> – состояние соответствующего реле

-------------------------------------------------------------------------------------------------------------------------------------

*cmSetWDT* – запуск сторожевого таймера.

*Описание*: задаёт период сторожевого таймера. При значении периода больше нуля таймер запускается, при нулевом значении – останавливается.

*Код команды*: 0x5A

*Данные*:

 $\epsilon$ timeoutWDT<sub>16</sub>> – период сторожевого таймера в секундах

<relayWDT> – номер реле, которым будет управлять сторожевой таймер

*Ответ*:

*Команда*: 0x33

*Данные*: нет

-------------------------------------------------------------------------------------------------------------------------------------

*cmResetWDT* – сброс сторожевого таймера.

*Описание*: сбрасывает внутренний счётчик сторожевого таймера в ноль. Отсчёт времени будет продолжаться.

*Код команды*: 0x5B

*Данные*: нет

*Ответ*:

*Команда*: 0x33

*Данные*: нет

#### **УПРАВЛЕНИЕ USB-РЕЛЕ**

<span id="page-9-0"></span>После первого подключения USB-реле к персональному компьютеру операционная система запросит специализированный драйвер. Необходимо указать путь к папке с драйверами и далее следовать указаниям операционной системы. После успешной установки драйвера в системе появится виртуальный COM-порт, через который и будет вестись обмен с устройством.

Для управления USB-реле можно использовать программу USB-Relay, внешний вид которой показан на рисунке ниже:

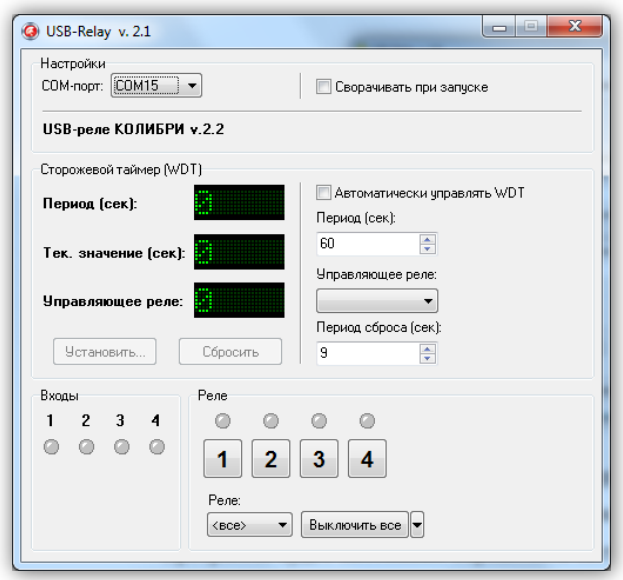

После запуска необходимо выбрать COM-порт, соответствующий USB-реле. Если порт был выбран верно и устройство исправно, программа будет отображать текстовое название устройства.

Программа будет постоянно опрашивать состояние входов для подключения внешних датчиков и отображать их состояние в поле «Входы». Сработавшему датчику будет соответствовать зелёный цвет индикатора:

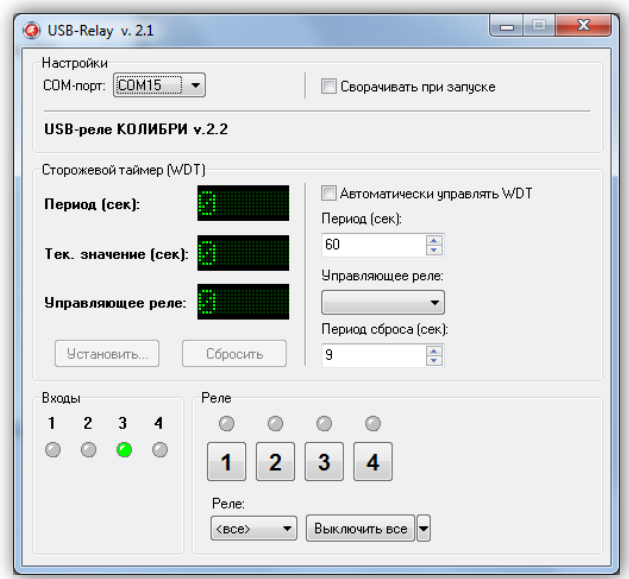

Управление электромагнитными реле может осуществляться двумя способами. Можно

просто нажать соответствующую кнопку  $\begin{bmatrix} 1 & 2 & 3 & 4 \end{bmatrix}$ , при этом первое нажатие включит реле, второе – выключит. Включённому состоянию соответствует красный цвет индикатора, расположенного над кнопкой:

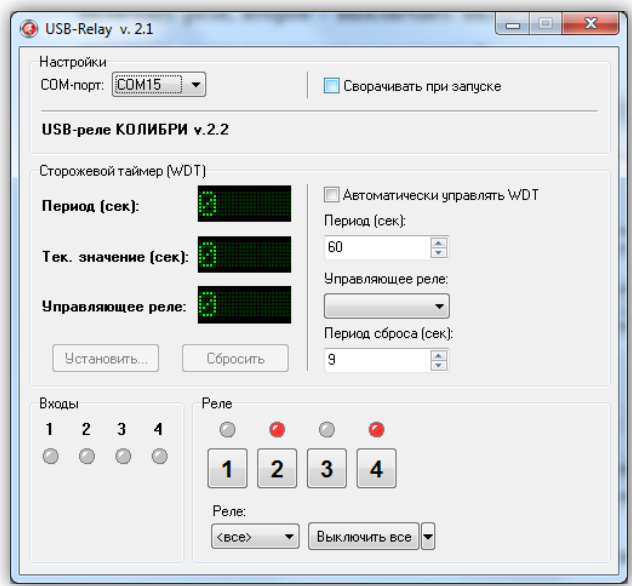

При втором способе управления необходимо отметить нужное реле в списке «Реле», а затем выбрать требуемую команду в выпадающем меню кнопки «Выключить все» (нажать кнопку со стрелкой  $\mathbb{F}$ ):

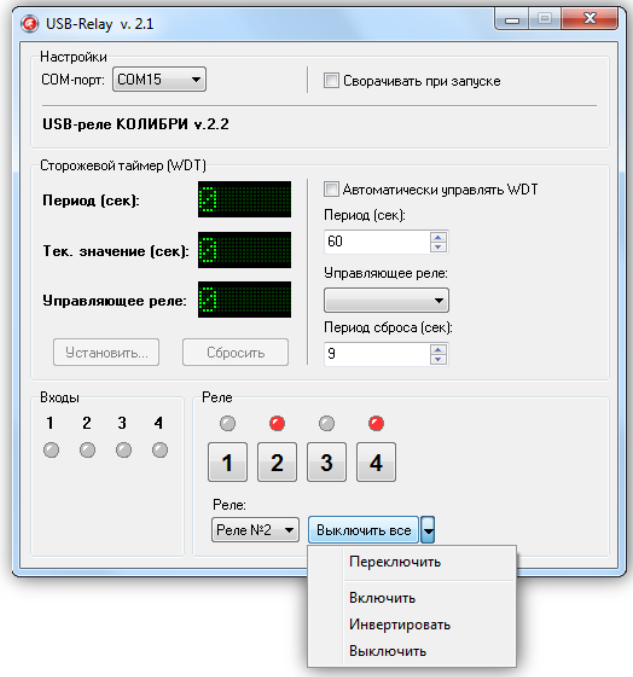

Следует отметить, что в списке «Реле» можно выбрать пункт «<все>», в этом случае действие соответствующей команды будет распространяться одновременно на все реле.

Ниже приведено описание команд для управления реле:

«Переключить» – выполняет «перезапуск» реле – состояние выбранного реле изменится на противоположное на время 1,5 сек, после чего реле вернётся в прежнее состояние. В течение времени выполнения данной команды выбранное из списка реле будет недоступно для ручного управления.

«Включить» – включает выбранное реле.

«Инвертировать» – изменяет состояние выбранного реле на противоположное.

«Выключить» – выключает выбранное реле.

При нажатии на саму кнопку «Выключить все» будет произведено выключение всех реле независимо от того, какой пункт выбран в списке «Реле».

Элементы поля «Сторожевой таймер (WDT)» позволяют осуществлять ручное управление сторожевым таймером.

При нажатии кнопки «Установить…» откроется следующее диалоговое окно:

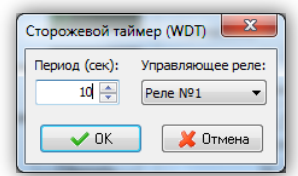

Здесь задаётся период сторожевого таймера и выбирается реле, которым он будет управлять. После нажатия кнопки «OK» таймер будет запущен и в главном окне программы в строке «Тек. значение (сек)» будет отображаться текущее значение внутреннего счётчика. Кнопка, соответствующая управляющему реле, будет недоступна на время работа сторожевого таймера:

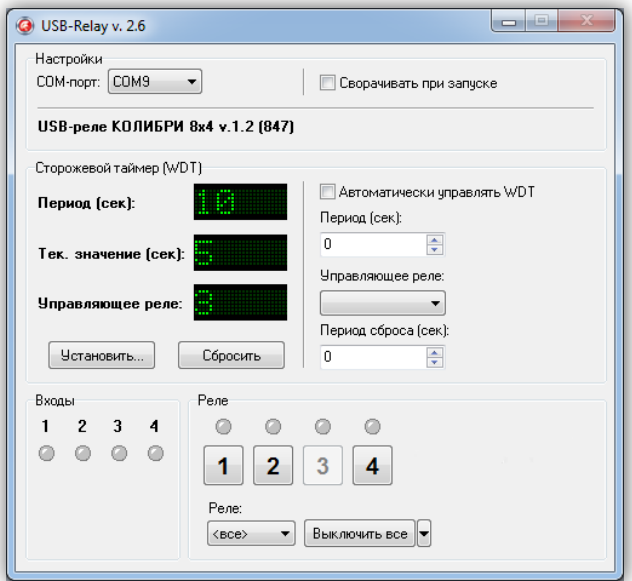

Как только его значение достигнет значения периода («Период (сек)»), будет включено выбранное реле на время 2 сек. После этого сторожевой таймер автоматически выключится.

Если в процессе отсчёта периодически нажимать кнопку «Сбросить», то будет осуществляться сброс внутреннего счётчика и включения реле не произойдёт.

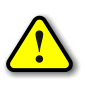

*Во время работы сторожевого таймера закрыть программу невозможно! Вначале нужно остановить таймер путём задания нулевого периода.*

#### **РЕЖИМ АВТОМАТИЧЕСКОГО СТОРОЖЕВОГО ТАЙМЕРА**

<span id="page-13-0"></span>Программа USB-Relay позволяет реализовать функцию защиты компьютера от зависания с использованием функции сторожевого таймера, аппаратно реализованного в USB-реле.

Для настройки этого режима необходимо выполнить следующие действия.

1. Снять отметку пункта «Автоматически управлять WDT». При этом станут доступны поля «Период (сек)», «Управляющее реле» и «Период сброса (сек)».

2. В поле «Период (сек)» следует задать интервал времени, отсчитываемый сторожевым таймером, в течение которого необходимо хотя бы раз выполнить его сброс.

3. В поле «Управляющее реле» выбирается реле, которым будет управлять сторожевой таймер.

4. В поле «Период сброса (сек)» необходимо задать интервал времени, через который сторожевой таймер будет сбрасываться программой USB-Relay. Этот интервал рекомендуется задавать равным примерно 10…20% от значения «Период (сек)».

5. Установить отметку пункта «Автоматически управлять WDT».

6. Перезапустить программу.

После этого автоматически запустится отсчёт времени сторожевого таймера, и также будет выполняться его сброс с заданным периодом.

В случае зависания компьютера сброса не произойдёт, сторожевой таймер переполнится и при помощи заданного реле осуществит перезапуск компьютера.

При использовании данной функции программы рекомендуется отметить пункт «Сворачивать при запуске». В этом случае программа будет запускаться в свёрнутом виде. Значок программы будет отображаться в панели иконок, рядом с часами. Открытие окна программы можно осуществить двойным щелчком мыши на этом значке:

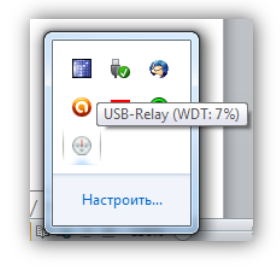

При наведении на значок программы курсора мыши будет выведано всплывающее сообщение, в котором будет отображаться отсчёт времени сторожевого таймера в процентах. На рисунке выше внутренний счётчик сторожевого таймера отсчитал уже 7% от общего периода. Если до достижения 100% сторожевой таймер не будет сброшен, то USB-реле аппаратно перезагрузит компьютер.

#### **ПРОГРАММА «Test USB-Relay CS»**

<span id="page-14-0"></span>Программа Test USB-Relay CS демонстрирует реализацию протокола управления USBреле по интерфейсу USB. Программа написана на языке C# в среде Visual Studio 2010, представлена в исходных кодах и не имеет никаких ограничений по модификации и распространению.

Внешний вид главного окна программы представлен ниже:

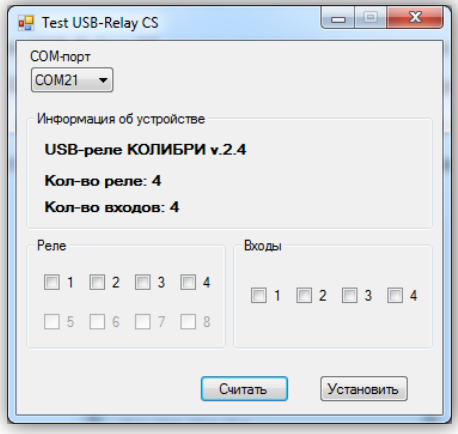

Для начала работы с USB-реле необходимо выбрать COM-порт, к которому оно подключено. После этого следует нажать кнопку «Считать». Если порт был выбран верно и устройство исправно, программа выведет следующую информацию:

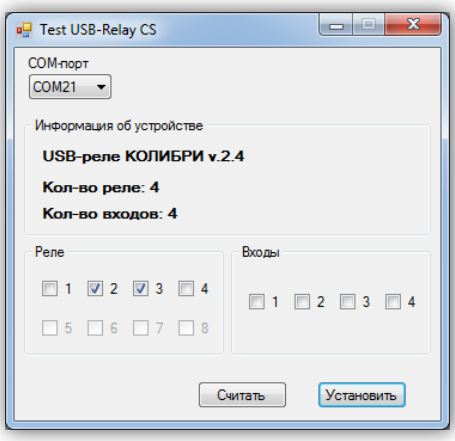

В поле «Реле» отмечены те номера электромагнитных реле, которые в данных момент включены. В поле «Входы» отмечены сработавшие в данный момент датчики.

Для изменения состояния нужных реле нужно вручную отметить их, а затем нажать кнопку «Установить». В результате выбранные реле будут включены.

#### **РАБОТА С USB-УСТРОЙСТВАМИ В ОПЕРАЦИОННОЙ СИСТЕМЕ LINUX**

<span id="page-15-0"></span>Для работы с USB-устройством в операционной системе Linux не требуется установка каких-либо драйверов и конфигурационных файлов. После подключения устройства к разъёму USB операционная система автоматически его обнаружит и пропишет в системе.

Необходимо только узнать под каким символическим именем USB-устройство существует в системе. По этому имени в дальнейшем необходимо будет обращаться к устройству при написании программ.

Для этого нужно просмотреть содержимое директории /dev. Наиболее вероятно, что устройству будет присвоено имя ttyACMx, либо ttyUSBx, где x – целое число. Рекомендуется отключить устройство и просмотреть директорию /dev. Затем снова подключить и ещё раз просмотреть директорию. Таким образом можно обнаружить появление нового устройства в списке:

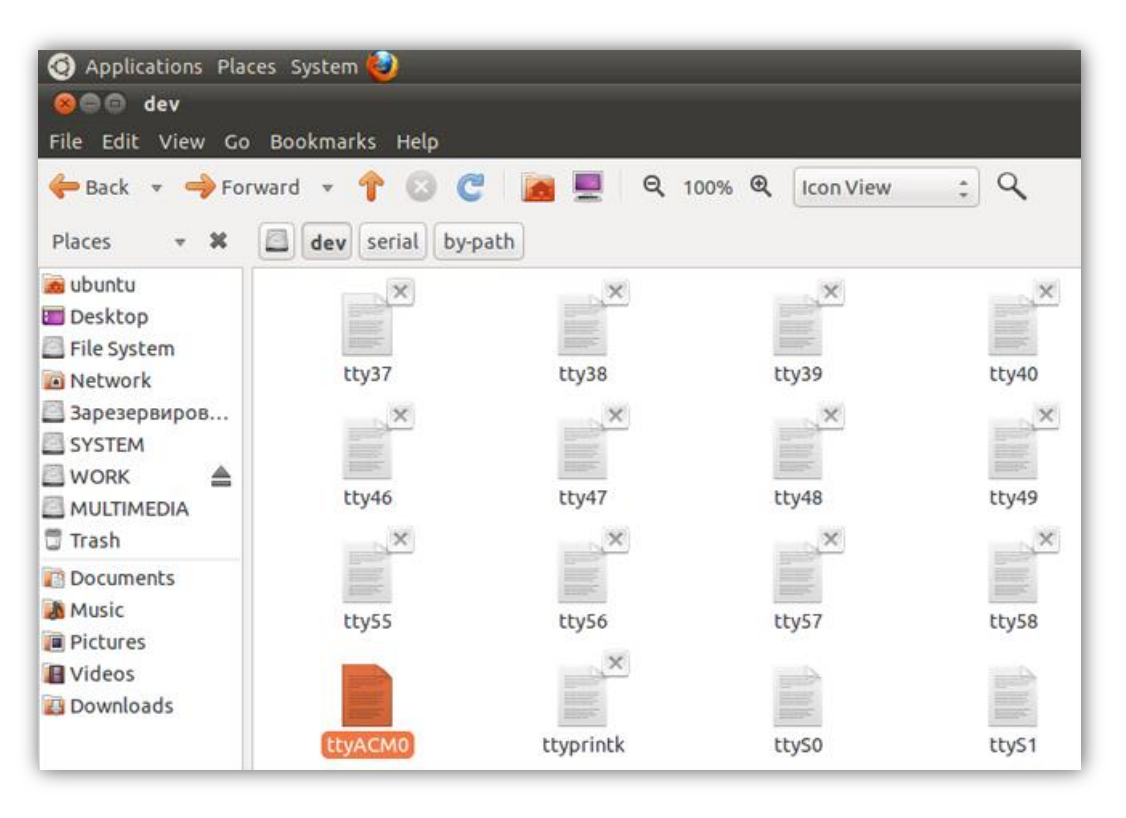

Также можно просмотреть директорию /dev/serial/by-id:

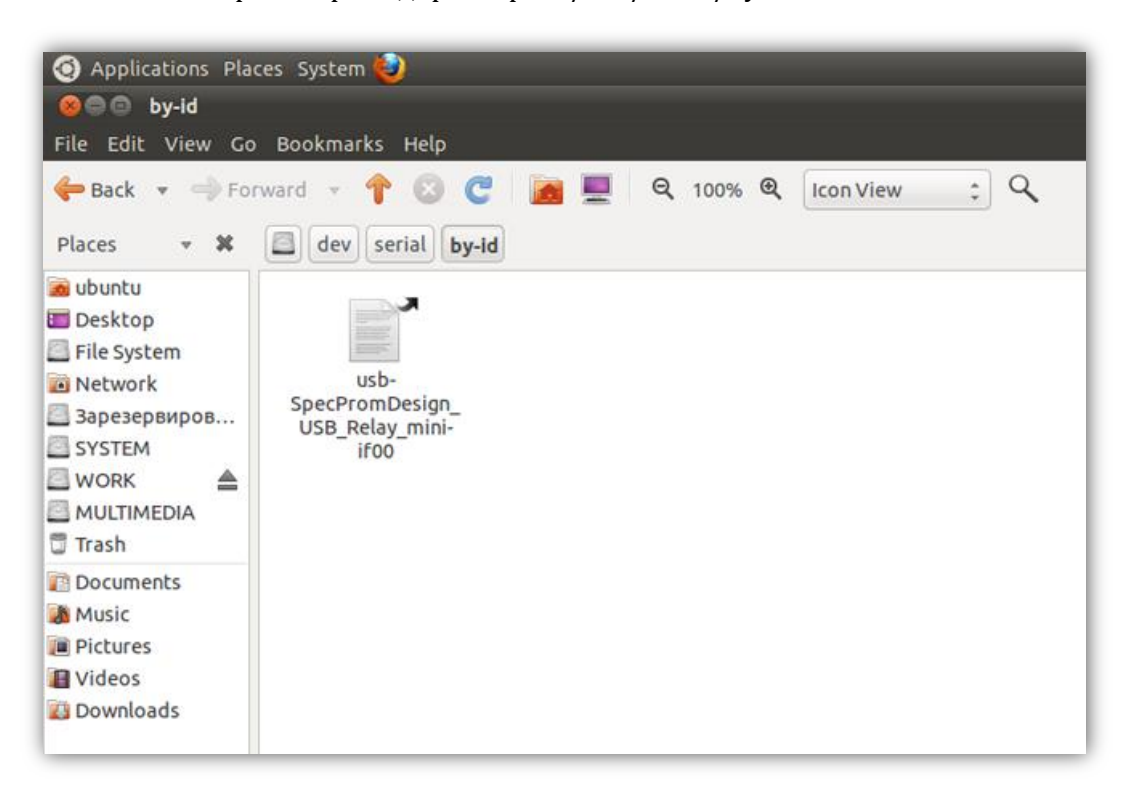

После определения символического имени устройства можно проверить его работоспособность. Для этого необходимо запустить *Terminal* и передать данные устройству при помощи команды *echo*:

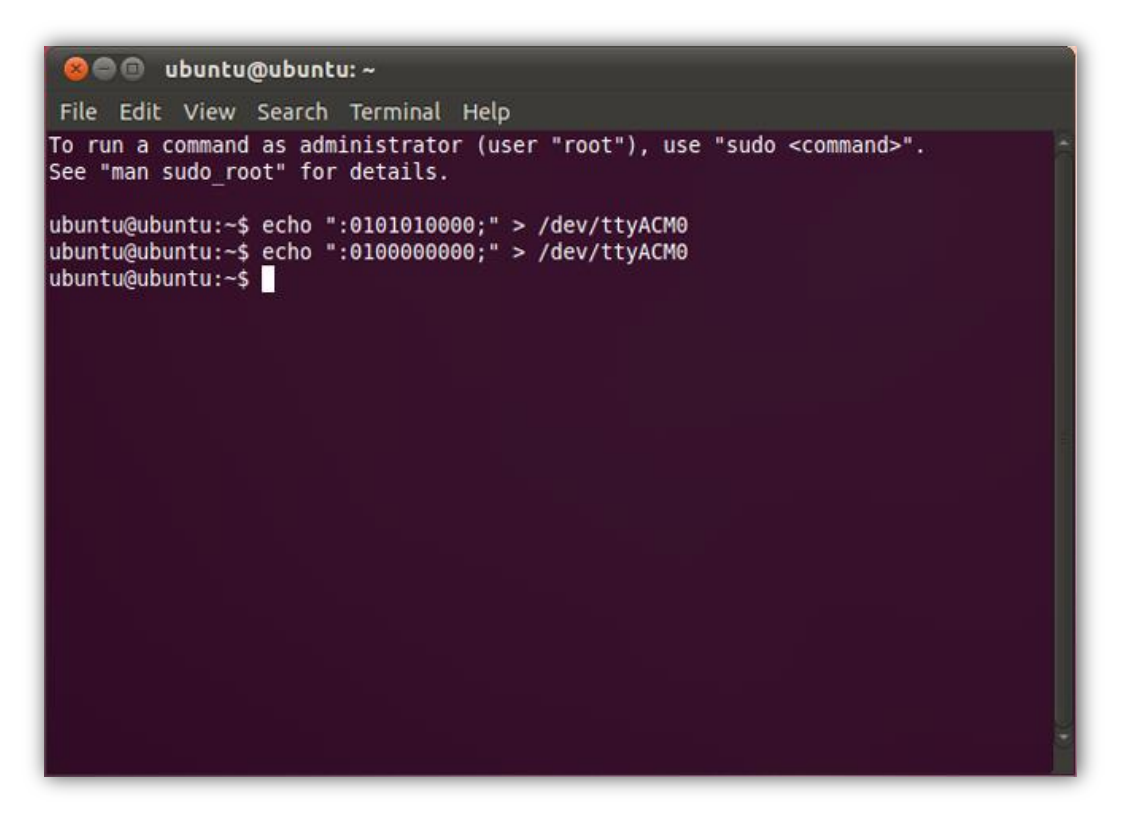

В данном примере показана работа с USB-реле «КОЛИБРИ». Вначале подаётся команда на включение первого и второго реле, а потом на их выключение.